## **Designing the Page Footer**

## Exercise

- 1. Remove the appearance of the screen name in the footer.
- 2. Change the color of the footer to: #f26559.
- 3. Insert the link menu (Edit Configuration, Logoff, etc.) you removed from the header.
- 4. Define the color of the font in the link to be: #000000.
- 5. Attach a small triangle image (triangle.gif) to each link. You can find the image in the images folder, in the InstantDemo Web application directory.

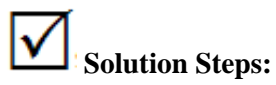

Refer to *pagefooter,jsp / pagefooter.ascx* in the InstantDemo web application directory.